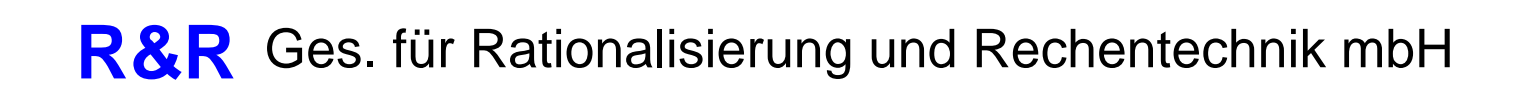

# **Dokumentation** Miniterminal MT804VF3

Version 3.0

KR 18.07.2002

### **Inhaltsverzeichnis**

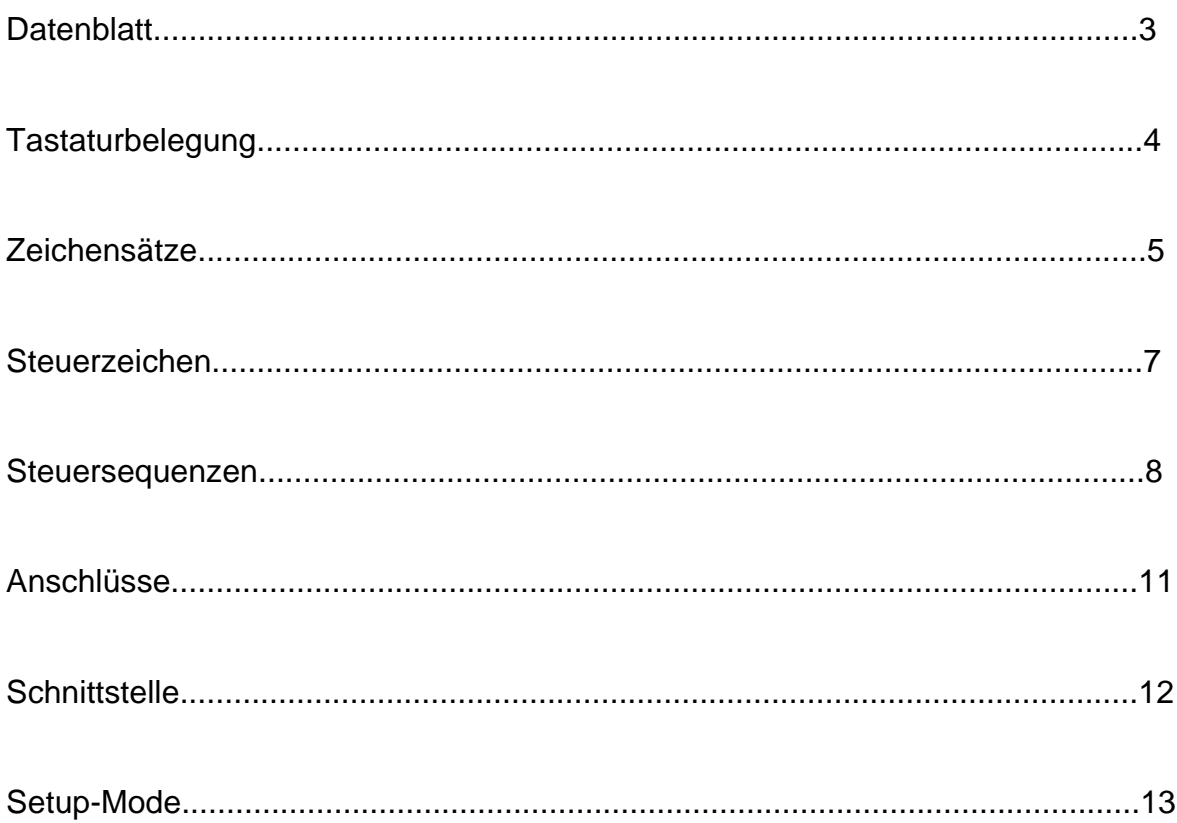

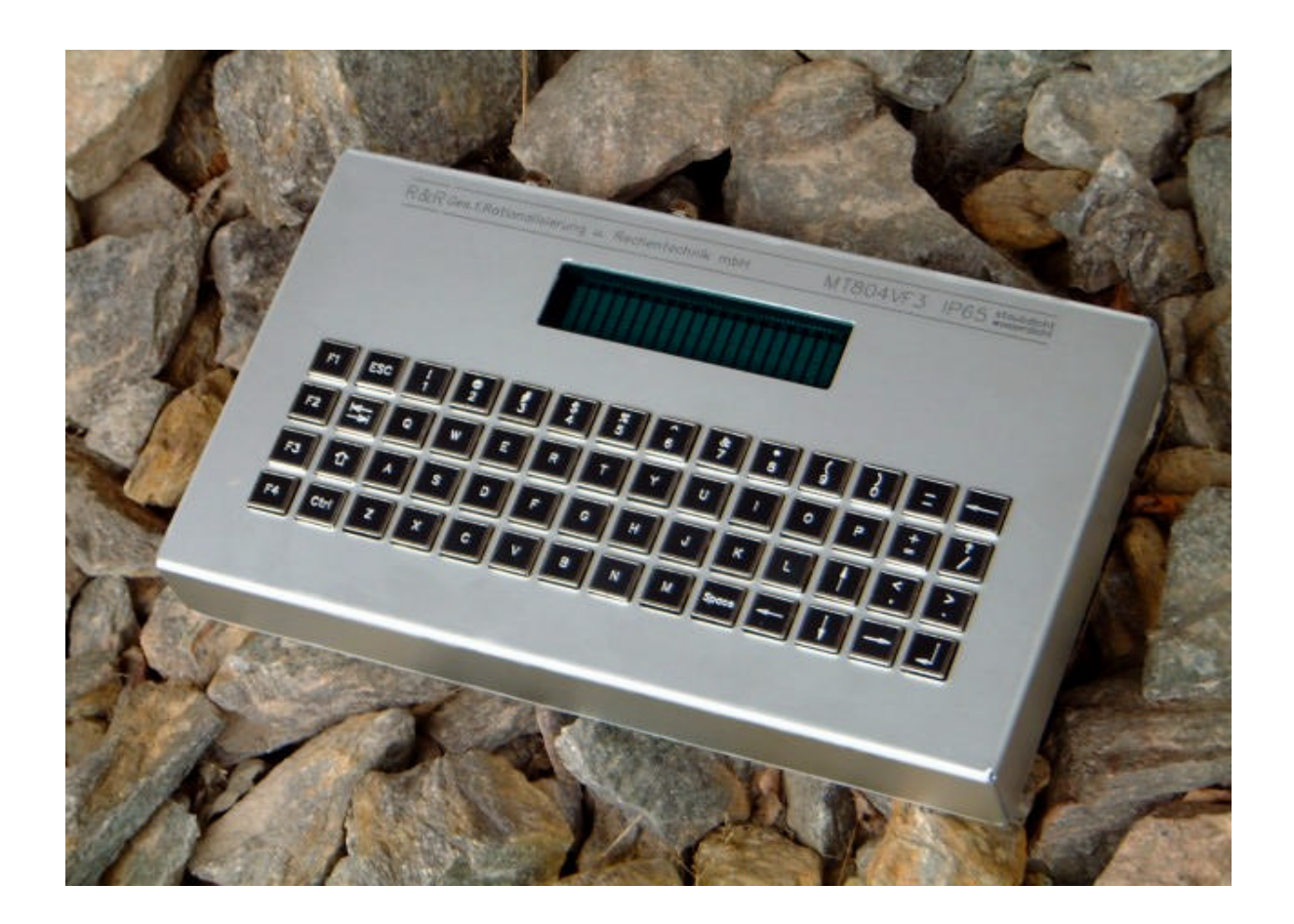

### **R&R Industrie-Mini-Terminal MT804VF3** - für rauhe Umwelt -

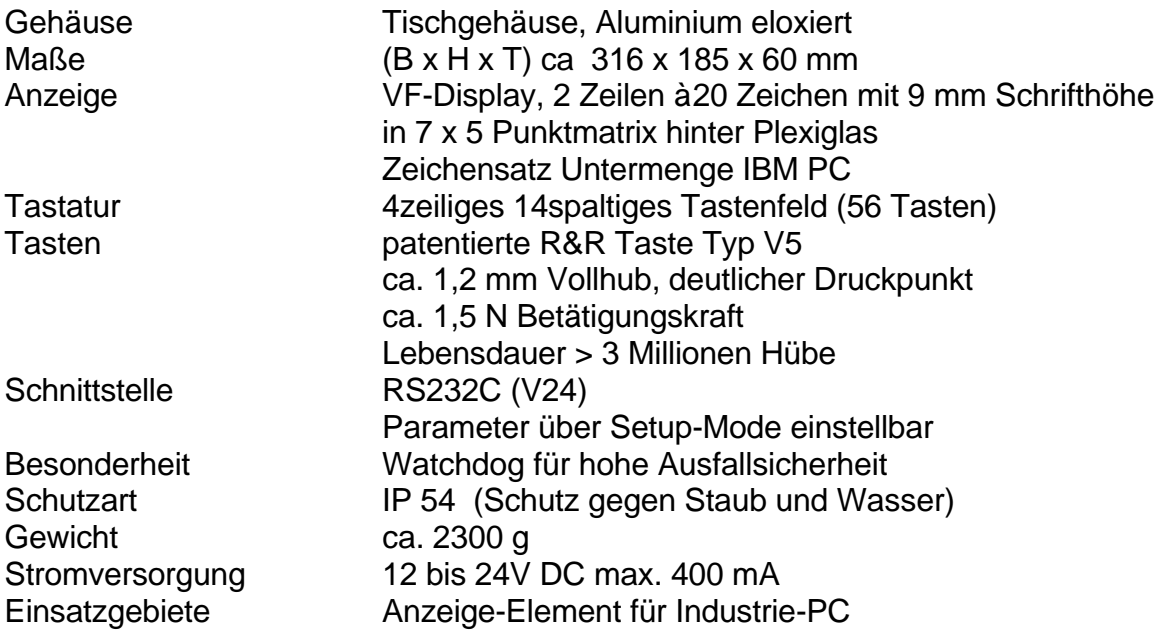

MT804VF3

### **Tastaturbelegung**

#### **Beschriftung**

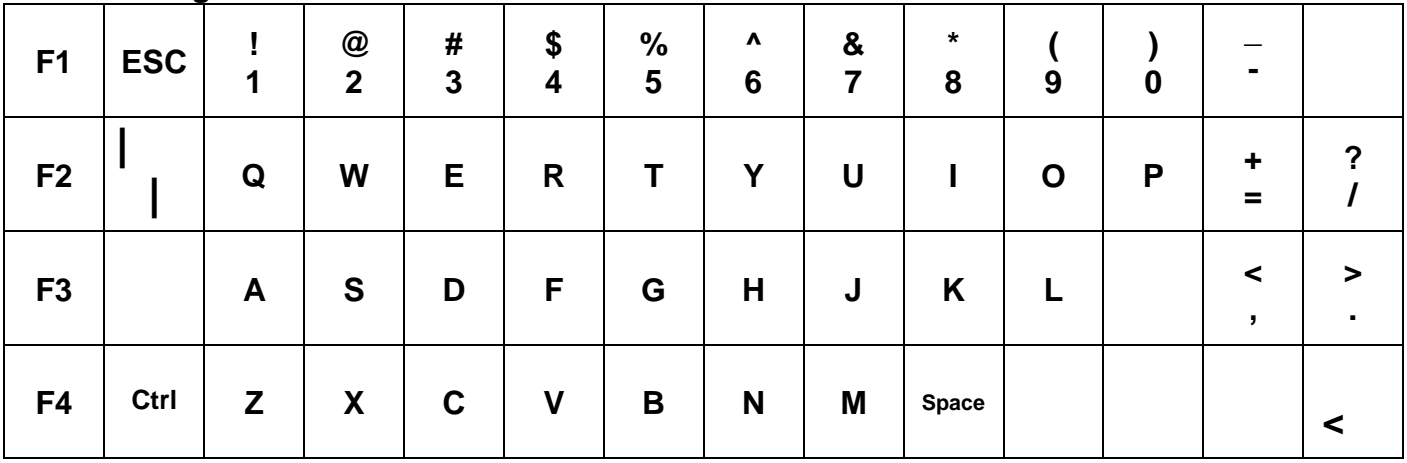

#### **Tastencodes**

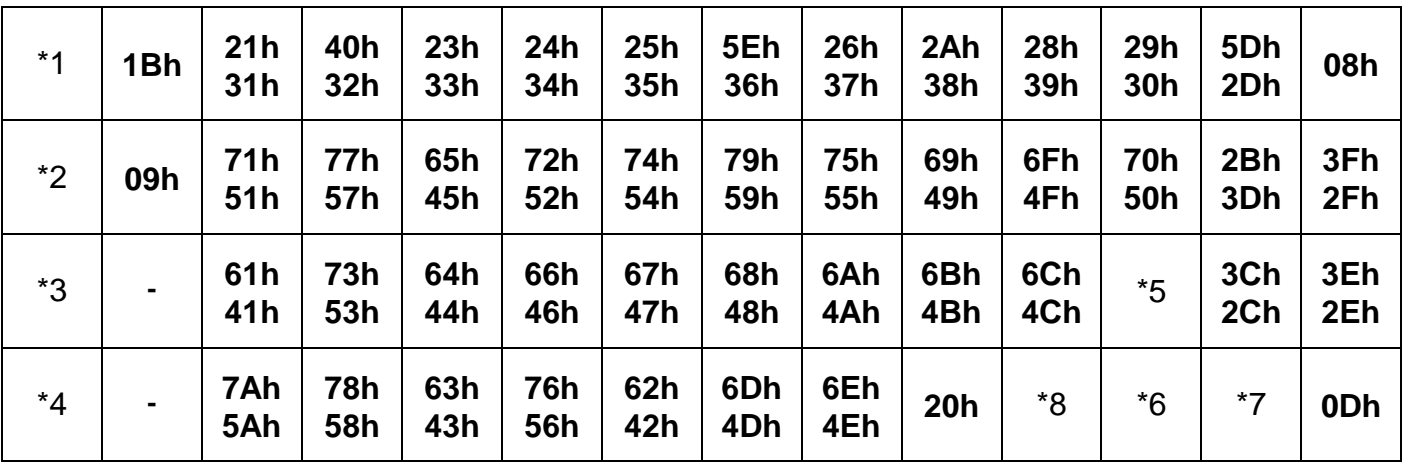

- \*1 *ESC***[11~** zusammen mit SHIFT-Taste *ESC***[21~**
- \*2 *ESC***[12~** zusammen mit SHIFT-Taste *ESC***[22~**
- \*3 *ESC***[13~** zusammen mit SHIFT-Taste *ESC***[23~**
- \*4 *ESC***[14~** zusammen mit SHIFT-Taste *ESC***[24~**
- \*5 *ESC***[A**
- \*6 *ESC***[B**
- \*7 *ESC***[C**
- \*8 *ESC***[D**

Für alle Buchstaben kann die Funktion der SHIFT-Taste im SETUP umgekehrt werden! Ist nur 1 Code angegeben, so hat die SHIFT-Taste für diese Taste keinen Einfluss. Die CTRL-Taste schneidet die oberen 3 Bit des Tastencodes immer ab, mit Ausnahme der Tasten \*1 ... \*8 Die SHIFT-Taste und die CRTL-Taste senden selber keinen Code.

#### **Zeichensätze**

Es stehen 2 Zeichensätze zur Auswahl. Die Auswahl geschieht im Setup-Mode.

Untermenge PC-Zeichensatz

Die erste Möglichkeit ist eine Untermenge des IBM PC-Zeichensatzes. Der Zeichensatz ist im Bereich 20h bis 7Fh voll kompatibel zum IBM PC. Darüber hinaus werden noch die wichtigsten Zeichen wie Umlaute und einige griechische Buchstaben unterstützt. Alle nicht darstellbaren Zeichen werden durch ein nicht ausgefülltes Rechteck ersetzt.

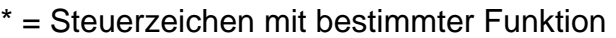

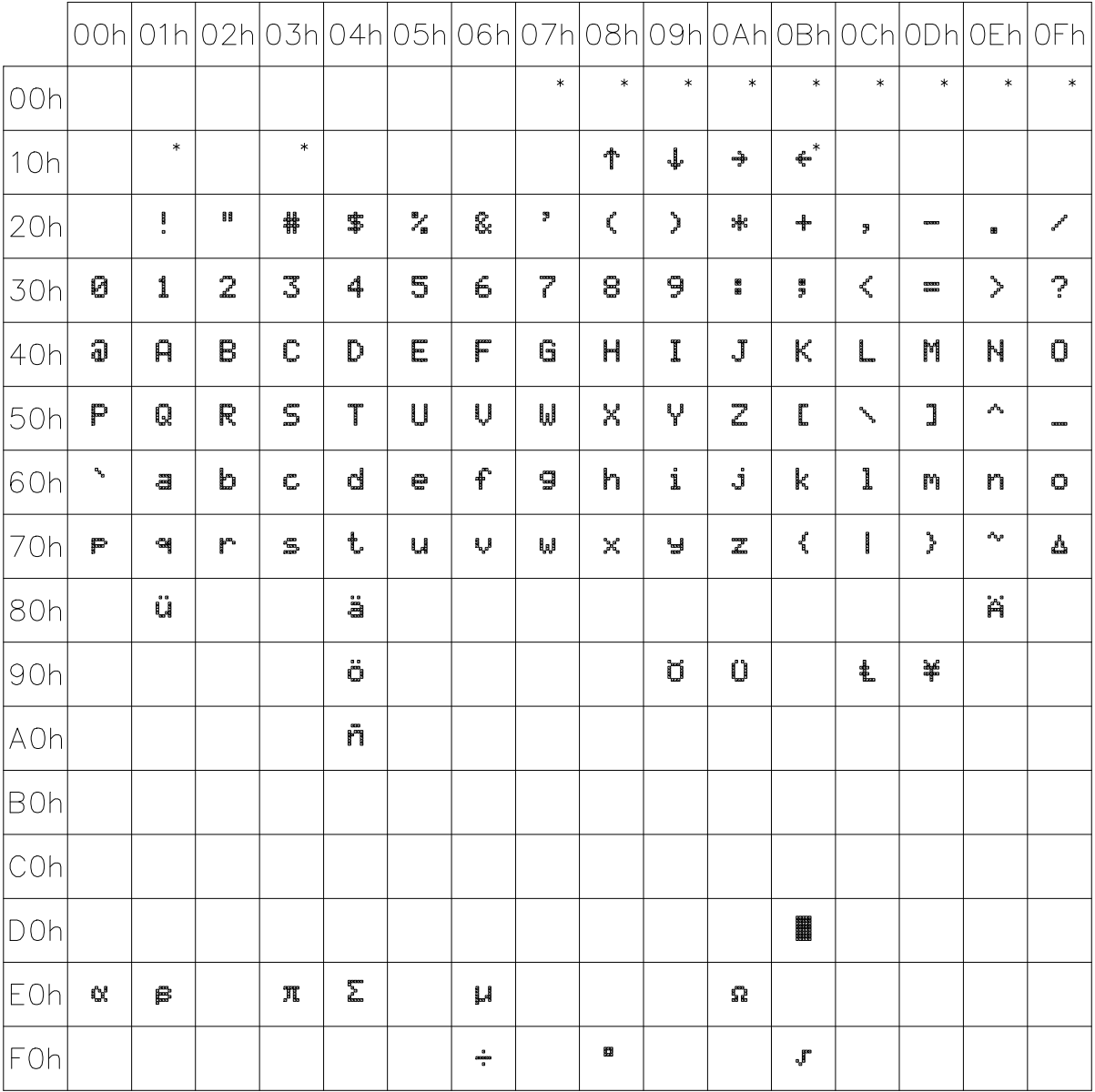

MT804VF3 Ob der Eck 4⋅ D-78148 Gütenbach ⋅ Telefon (07723) 9186-0 ⋅ Telefax (07723)9186-30 **DNR11583.DOC** 5 www.RuRGmbH.de info@RuRGmbH.de

### **Standard-Zeichensatz**

### Dies ist der Zeichensatz des LCD-Displays:

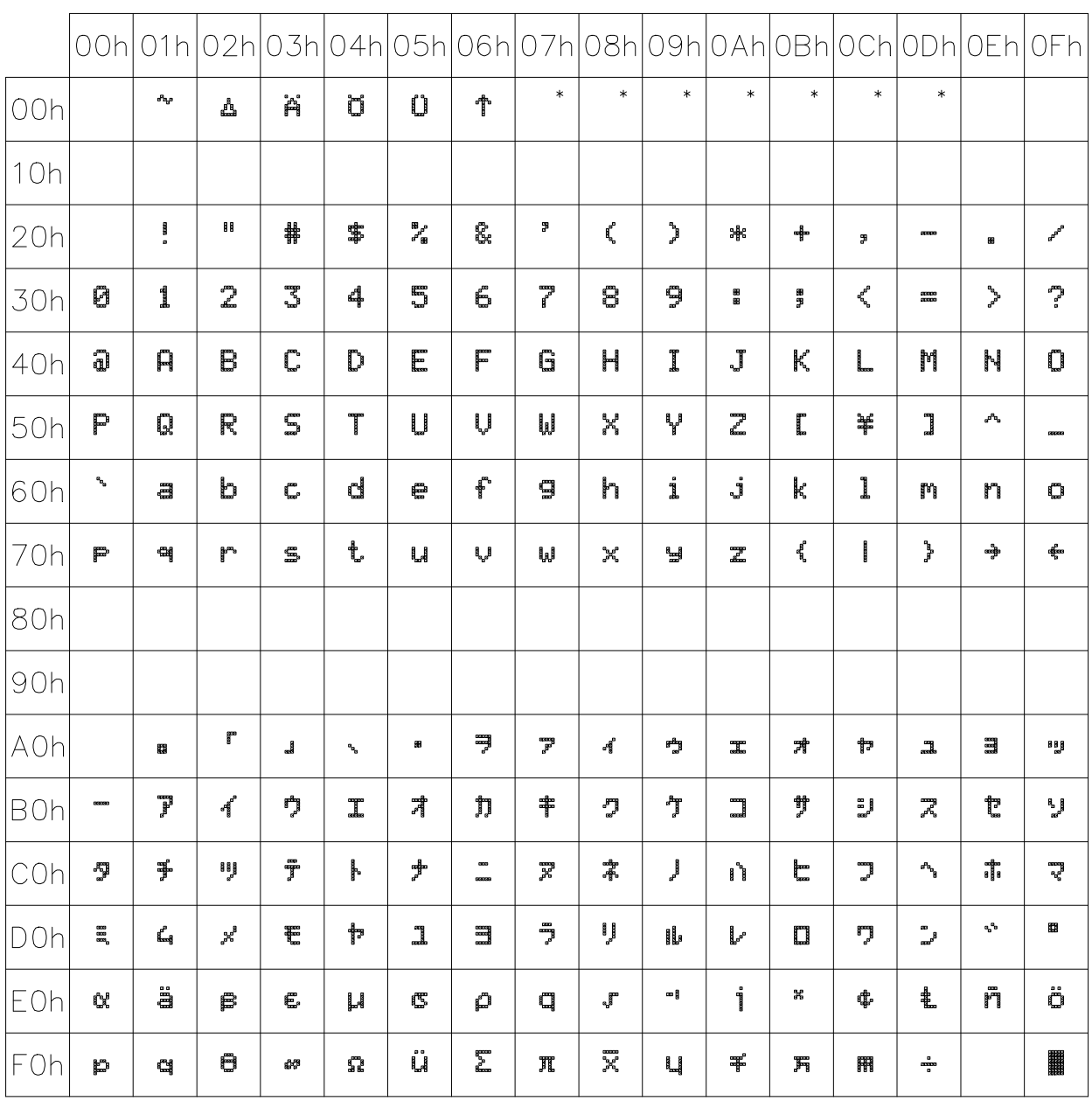

### **Steuerzeichen**

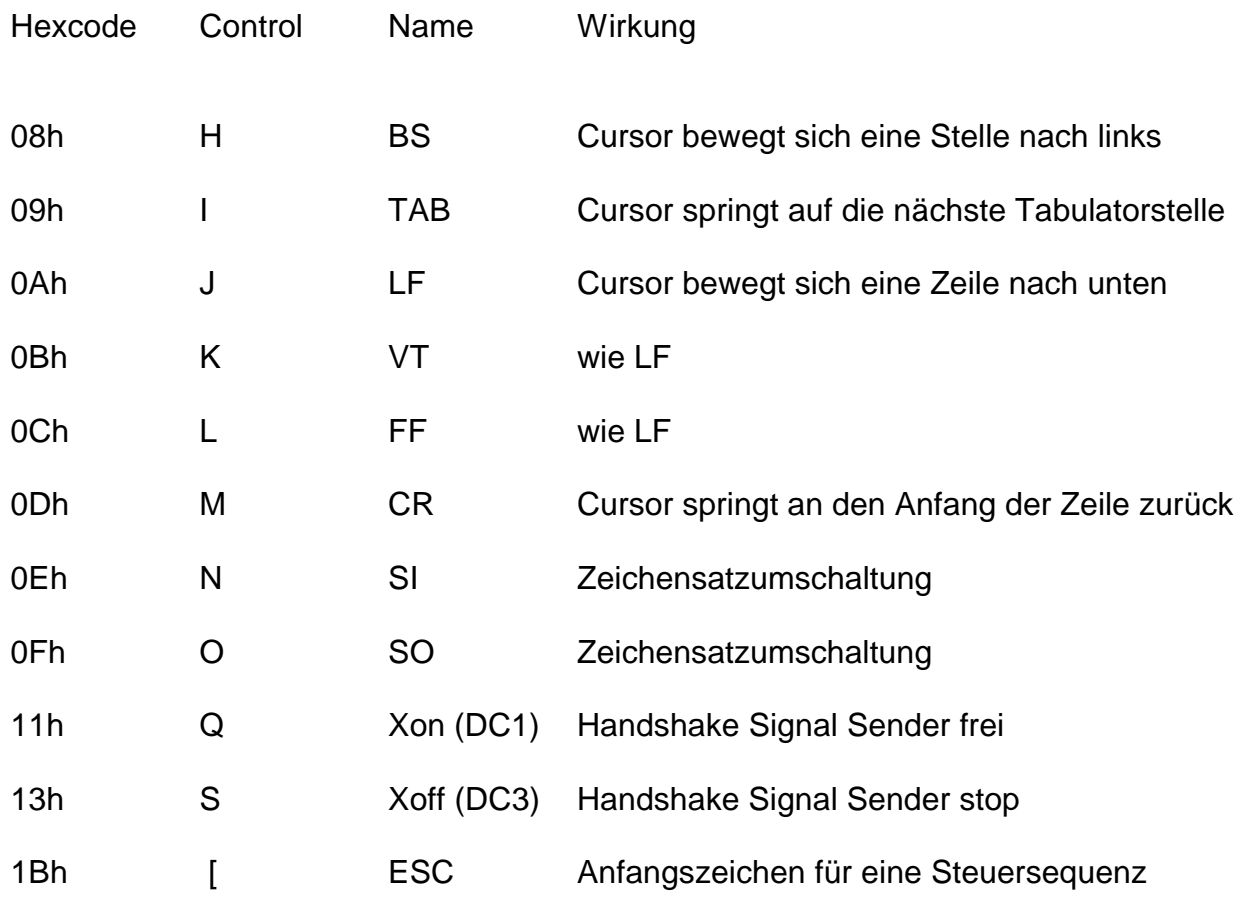

### **Steuersequenzen**

Zur Steuerung des Terminals wird eine Untermenge des ANSI-Standard benutzt.

Generell für alle Sequenzen gilt:

die Parameter sind als Zeichenkette zu übergeben und werden durch ein ';' voneinander getrennt

z.B.  $ESC[n1; n2H \text{ mit } n1=2 \text{ und } n2=10$ entspricht ESC, '[', '2', ';', '1', '0' ,'H' bzw. 1Bh, 5Bh, 32h, 3Bh, 31h, 30h, 48h

Fehlende Parameter werden mit einem Default-Wert ergänzt.

Überzählige Parameter werden ignoriert

Folgende Sequenzen können vom Terminal ausgewertet werden:

#### **Cursor-Position**

Bei allen Cursor-Positions-Sequenzen beträgt der Default-Wert 1

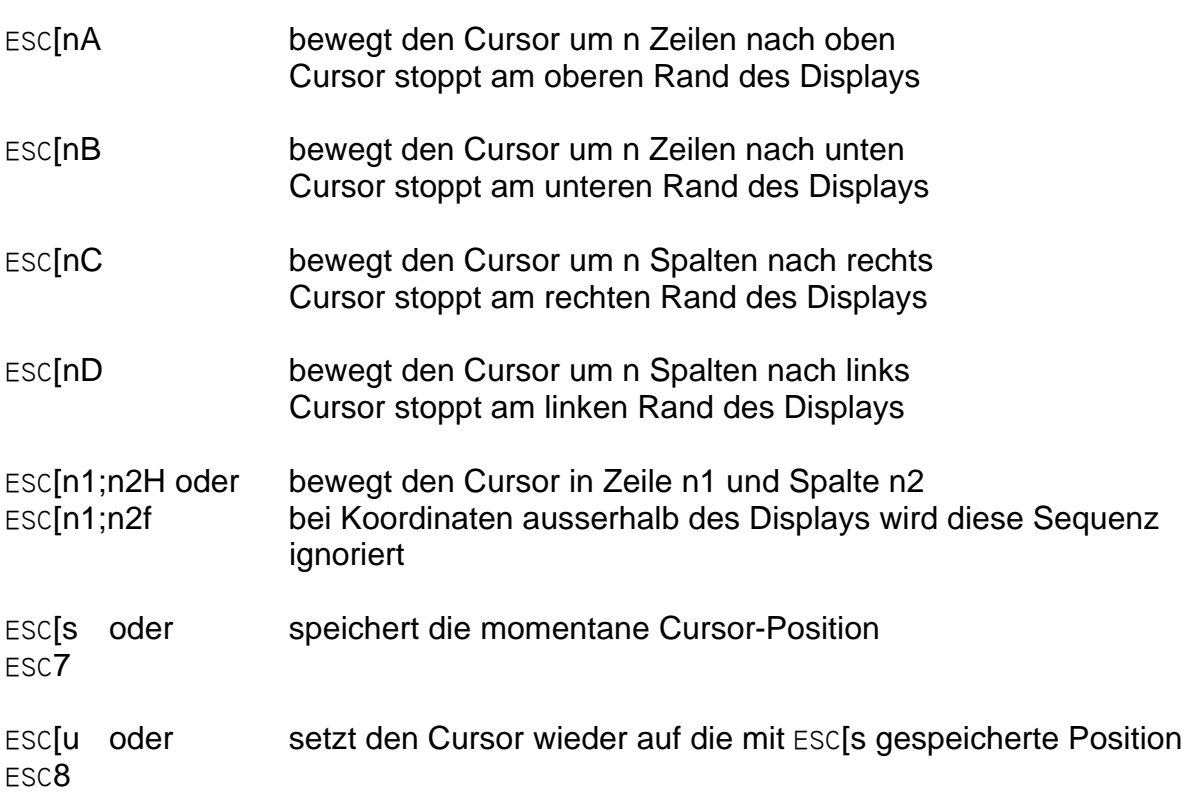

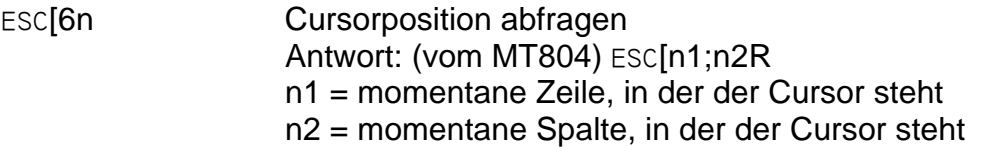

#### **Display löschen**

Bei allen Lösch-Sequenzen ist der Default-Wert 0

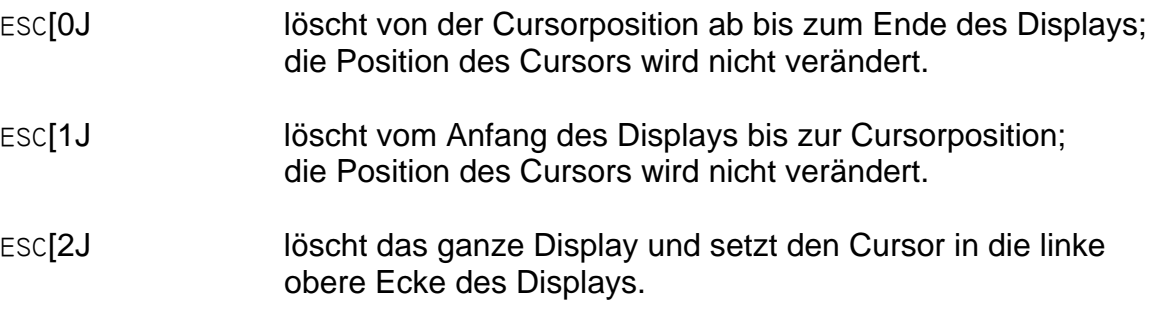

#### **Zeile löschen**

Bei allen Lösch-Sequenzen ist der Default-Wert 0

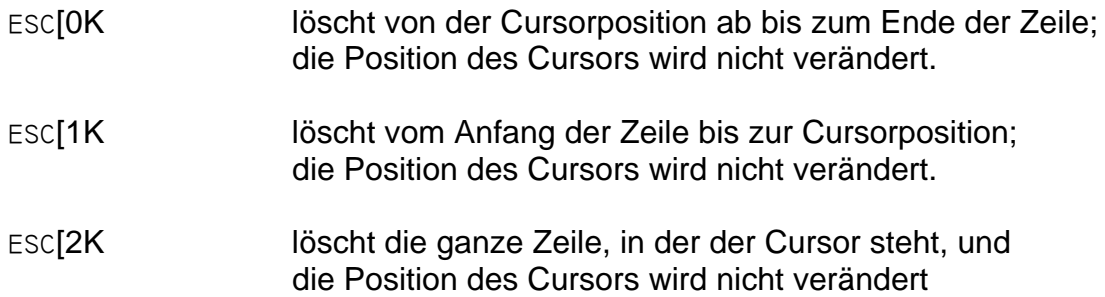

#### **Zeile einfügen/löschen**

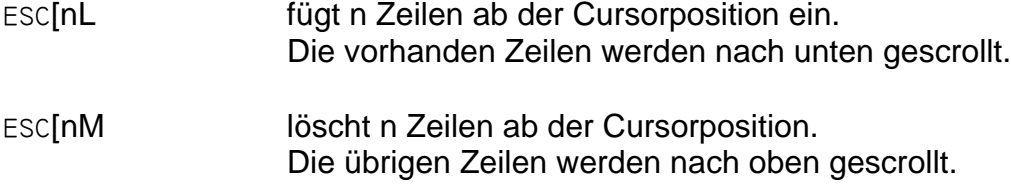

#### **Abfragen**

- ESC[c Terminal-Type abfragen Antwort: (vom MT804) ESC["MT804"c
- ESC[6n Cursorposition abfragen

#### MT804VF3

Ob der Eck 4⋅ D-78148 Gütenbach ⋅ Telefon (07723) 9186-0 ⋅ Telefax (07723)9186-30 **DNR11583.DOC** 9 www.RuRGmbH.de info@RuRGmbH.de

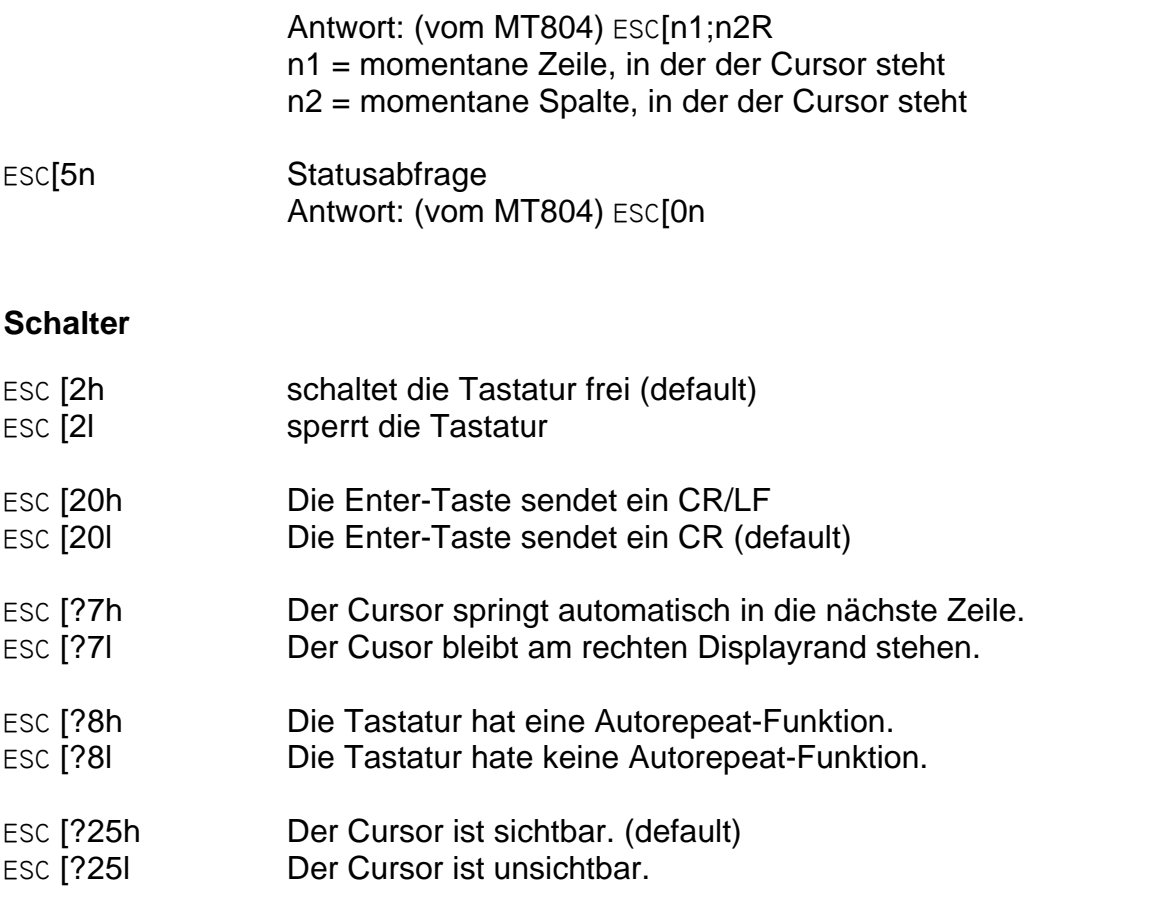

### **Sonstiges**

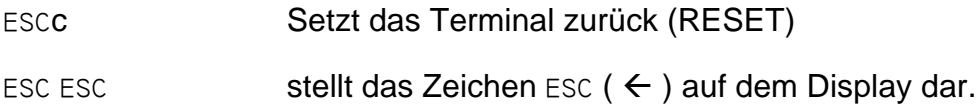

### **Anschlüsse**

### **Schnittstelle**

Die Signale der seriellen Schnittstelle sind über einer 9pol. Sub-D-Buchse herausgeführt. Die Belegung des Buchse ist so, dass diese direkt an einen PC angeschossen werden kann.

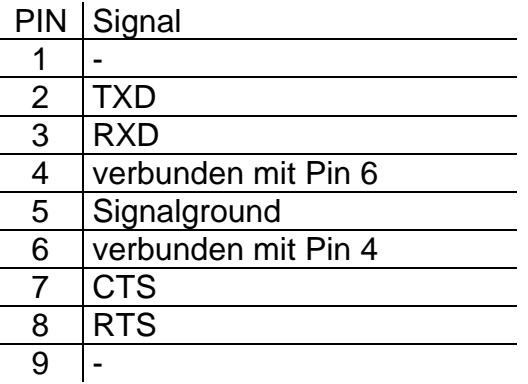

#### **Stromversorgung**

Die Stromversorgung ist ausgelegt für eine Spannung von 12 bis 24V DC. Die Stromaufnahme beträgt im Betrieb max. 400mA. Die Anschlüsse sind lose herausgeführt.

weiss+gelb +Versorgungsspannung braun+grün -Versorgungsspannung

Der Minus-Pol der Versorgungsspannung ist mit der Signalmasse verbunden!

### **Schnittstelle**

Die Schnittstelle ist eine RS232C-Schnittstelle mit Handshake-Leitungen. Die Parameter der Schnittstelle können im Setup eingestellt werden.

Mögliche Parameter sind:

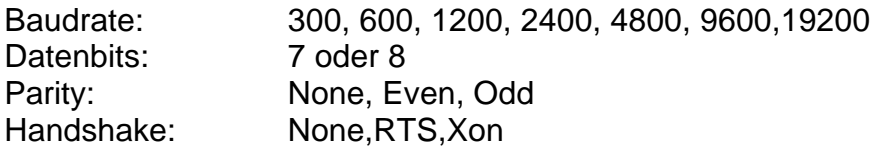

### **Setup-Mode**

Wird beim Einschalten des MT804 die Esc-Taste betätigt, so wird der Setup-Mode gestartet. Im Setup-Mode können die Parameter des Terminals eingestellt werden.

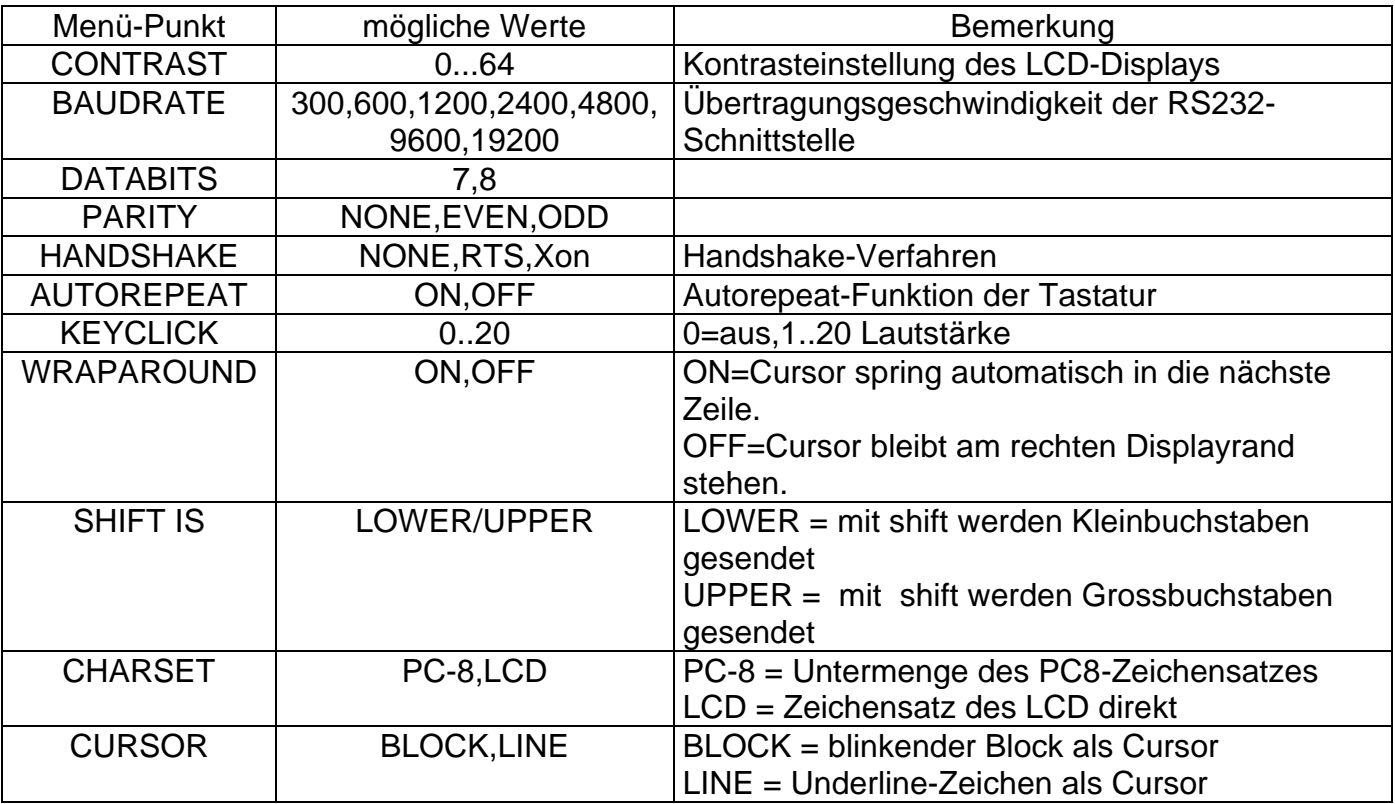

Tastenbelegung für den Setup-Mode

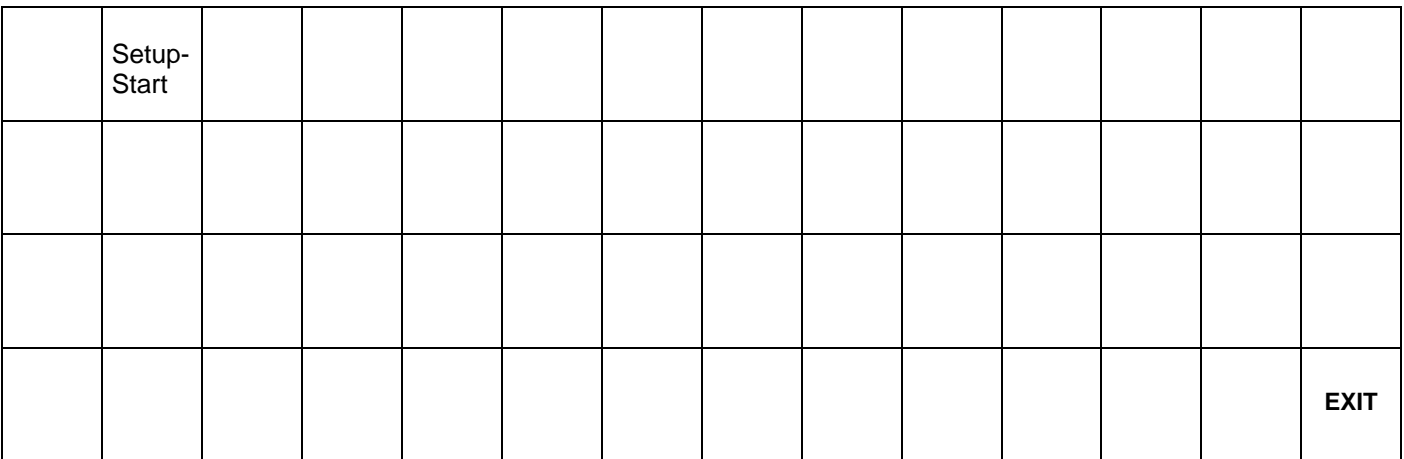